# **EduCake 的 Analog I/O 腳位介紹與功能應用**

# **一、 Analog I/O 介紹**

**類比 vs 數位:**

前篇已經介紹過 86Duino EduCake 的基本規格、IDE 程式撰寫介面使 用方式,與 Digital 腳位的基本使用方式,本篇就來介紹類比(analog)輸入/ 輸出腳位的功能以及應用方式。

介紹「類比」信號前,須先與所謂「數位」信號做個比較,前篇所提到 的「數位」信號,一般而言是具有兩種狀態的電壓訊號,高於某個程度的電 壓為 HIGH(一般以 1 表示), 低於某程度的電壓則為 LOW(一般以 0 表示), 因此以 86Duino 為例, digitalWrite( )可以使某個腳位輸出 HIGH 或 LOW 的電壓,而 digitalRead( )則可以讀取某個腳位電壓 HIGH 或 LOW 的狀態, 對於開關、按鈕這類僅有兩種狀態表示方式的信號而言已足夠使用。

而本篇文章所提的類比信號,指的是具有連續狀態的數值,例如:亮度、 溫度、濕度、響度、長度、角度、重量......等自然界常見的物理量,各類型 的感測器則會負責將物理量轉變為電壓或電流;但程式執行時所需的數值是 0與1組成的數位信號,因此當某個應用須取得上述「連續狀態」物理量給 程式使用時,便需要稱為「類比數位轉換器」(Analog to Digital Converter, 簡稱 ADC)的電路來做轉換,下面以一 ADC 電路作為範例解釋轉換原理:

www.86duino.com

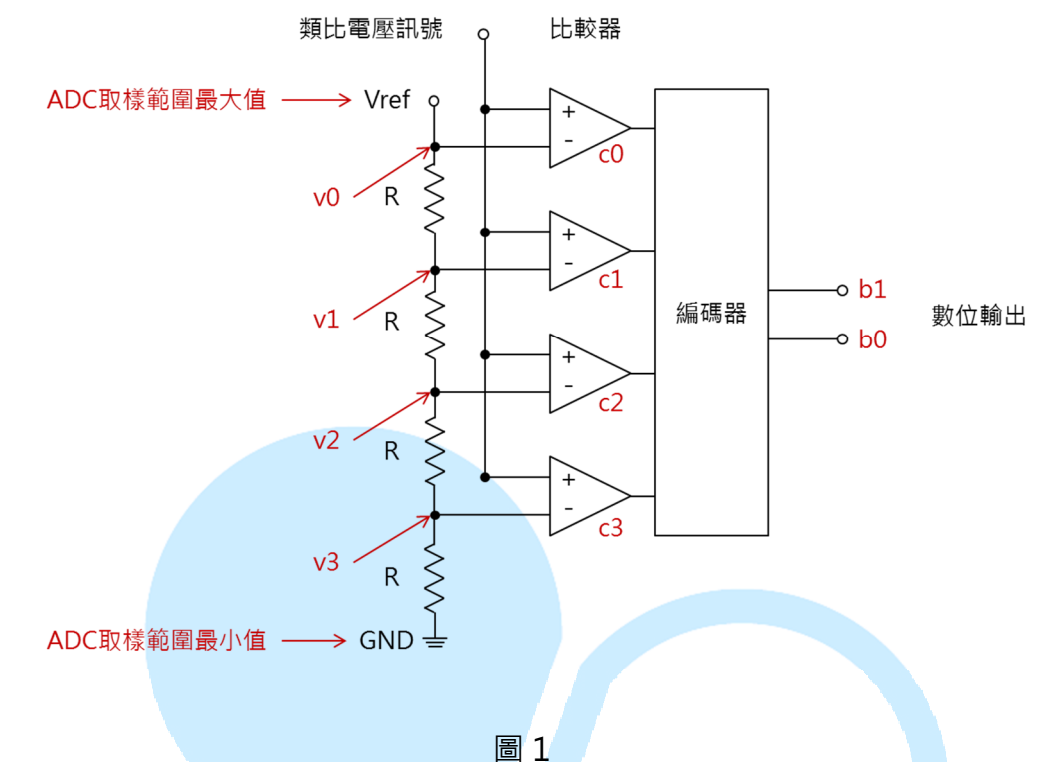

圖 1 電路稱為「Flash ADC」,是概念較易理解的一種。這裡舉擁有四 個比較器的當作範例,輸入處為類比電壓訊號與參考電壓訊號 Vref;每個 比較器「-」端接到 v0~v3 , 分別為 Vref、Vref(3/4)、Vref(1/2)、Vref(1/4), 當「+」端的電壓訊號比「-」端高,則比較器輸出為 1,反之為 0。FLASH 編碼器則負責把 c0~c3 的輸出轉變成對應的二進位編碼, 此範例由於比較 器只有4階,因此實際二進位編碼只有2位元。若須4位元輸出,則須16 個比較器,讀者可依此類推。

以 Vref 等於 5V 為例, v0~v3 分別為 5V、3.75V、2.5V、1.25V;當 類比信號為 1.5V,則比較器 c0~c3 輸出 0/0/0/1, 二進位值為 01(十進位 值為 1);當類比信號為 3.9V,則比較器 c0~c3 輸出 0/1/1/1, 二進位值為 11(十進位值為 3), 更多比較器的狀況依此類推。所以此例的 ADC 輸入範 圍為 0~5V,轉換位元數 2,僅有 4 階的解析度,每階電壓為 5/4 = 1.25V。

ADC 的轉換電路與設計原理多樣化,也是一門學問,本文僅簡介其原理與 應用,讀者若有興趣鑽研可搜尋相關資料閱讀。

#### **ADC 規格與基本換算方式:**

提到 ADC 規格時,一般會描述 ADC 能接受的輸入範圍、轉換位元數 等;由前段的 ADC 原理解釋便能了解, 任何低於或超出 ADC 輸入範圍的 數值只能用數位最大或最小值表示,而轉換位元數則影響取樣的解析度,位 元數越高,越能細緻地表示取樣的信號。

- **舉例 1:**某腳位的 ADC 輸入範圍為電壓 0~5V,而轉換位元數為 10bits, 則 0V 時取樣的數位值為 0(二進位值為 0000000000),而 5V 時取 樣的數位值為 1024(二進位值為 1111111111),0~5V 中間共有 2 的 10 次方=1024 個解析度,表示此 ADC 取樣解析度為 5/1024, 約等於每刻度有 0.004883V,可以想像一下一根溫度計在 0~5 度 之間細分為 1024 個等分;當讀取到的數值為 1000 時, 代表取樣 的原始信號為 1000\*5/1024,約等於 4.883V。
- **舉例 2:**某腳位的 ADC 輸入範圍為電壓 1~7V,而轉換位元數為 12bits, 則每刻度有(7-1)/4096, 約為 0.00146V 的電壓解析度; 當讀取到 的數值為 1000 時, 代表取樣的原始信號為 1000\*6/4096+1, 約 等於 2.465V。

因此使用 ADC 時,須了解它的基本規格才能進行數值的換算;以 86Duino EduCake 為例,輸入範圍為電壓 0~3.3V,解析度預設為 10 位元。

#### **● 感測器應用前須知:**

前面提到各類型的感測器會將物理量轉變為電壓或電流訊號,但 ADC 通常是讀取電壓訊號,況且各種感測器訊號範圍也不一定符合 ADC 的輸入 規格,因此感測器使用前,另一個注意事項是須將輸出訊號對應到 ADC 的 輸入範圍,以下舉例來做說明。

**舉例 1:**電阻式的感測器,如一般旋轉式可變電阻、壓力感測器、光敏電 阻、電阻式溫度計等等,針對環境一定範圍的變化改變本身電阻 值。使用時可如下面圖 2 所示,稱為「電阻分壓法」,其中 Vcc 通常使用接近 ADC 輸入最大電壓值,例如 EduCake 為 3.3V。 感測器至 ADC 輸入電壓為 Vcc\*R1/(R1+R2), 圖 2(b)可變電阻 的 R1+R2 為定值,而圖 2(a)中的 R2 可自訂,通常選擇 1KΩ左 右當作限制電流用,也不宜與 R1 相差太多。如果 Vcc 使用其他 固定電壓值,也可依照上述原理將 R1 端電壓調整到適合 ADC 的 輸入範圍。

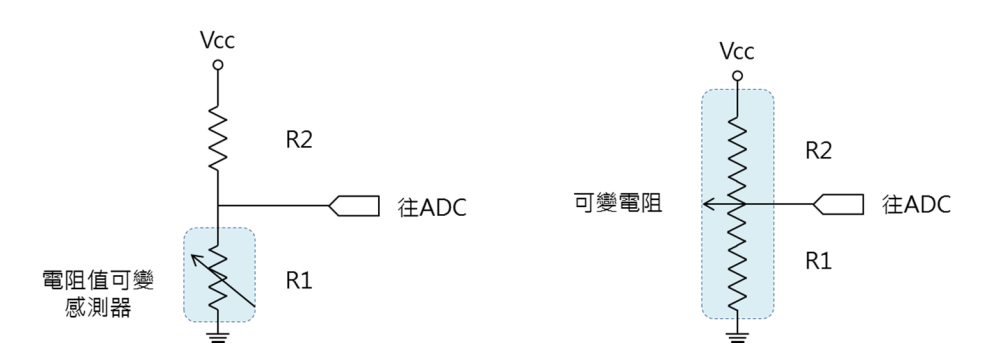

-4-

**舉例 2:**以測量太陽照度常用的日射計(Pyranometer)來說,常見的是輸出 4~20mA 的規格,這種感測器的特性是它輸出電流信號。這種情  $\mathbb{R}$ 下,可用圖 3 的方式,將感測器串接一電阻 R1,例如 250Ω, 則依 V=I\*R, 可將 4~20mA 轉變為 1~5V, 便可讓 ADC 進行取 樣,使用時須注意電流的輸出方向。

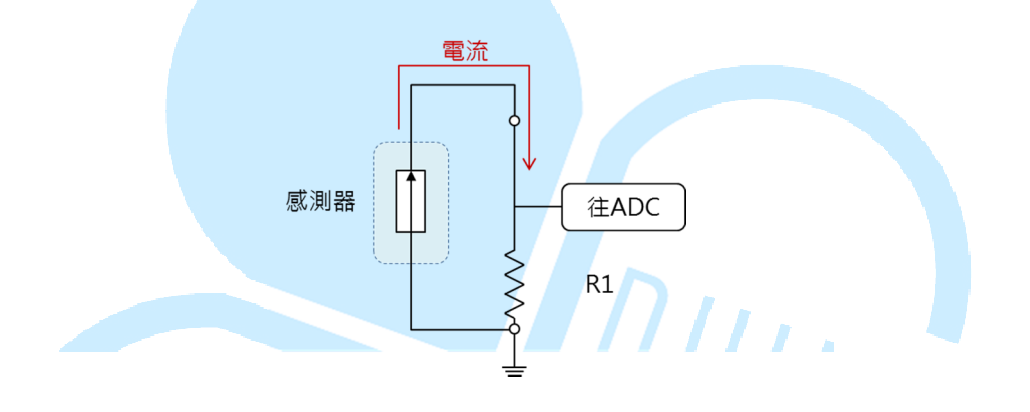

圖 3

**類比輸出**

前面提到了 ADC 將類比訊號轉換為數位資料進行處理,而類比輸出則 剛好相反,是將程式內的數位資料轉換成類比的訊號輸出,一般來說要將數 位資料轉換為「純正」的類比訊號,會使用到「數位類比轉換器」(Digital to Analog Converter,簡稱 DAC)的電路,但並非所有輸出裝置都需要使用純 正的類比訊號。例如燈泡、直流有刷馬達之類的裝置,只要調整特定時間內 電流或電壓通過的時間比例,便可達到調整亮度,或是控制轉速的效果。以 86Duino EduCake 而言,使用的類比輸出也是採用這種稱為「PWM」(Pulse Width Modulation, 脈衝寬度調變)的方法, PWM 並不侷限用在達到類比

輸出的效果,之後會有專門文章來做介紹,本文則著重在 PWM 模擬類比輸 出的應用。

如圖 4,由上到下分別為 25%、50%、75%、100%的 PWM 脈衝寬度 比例(也稱為 duty cycle),由於人眼的視覺暫留現象,當頻率夠高,PWM 電壓用在 LED 或燈泡上的時候,就會相當於亮度的變化, EduCake 的類比 輸出頻率約是 1000Hz。也可以用前篇文章的 digitalWrite( )配合 delay( )、 delayMicroseconds( )函式來達到相似的效果,但頻率太低則會出現明顯亮 滅情形。

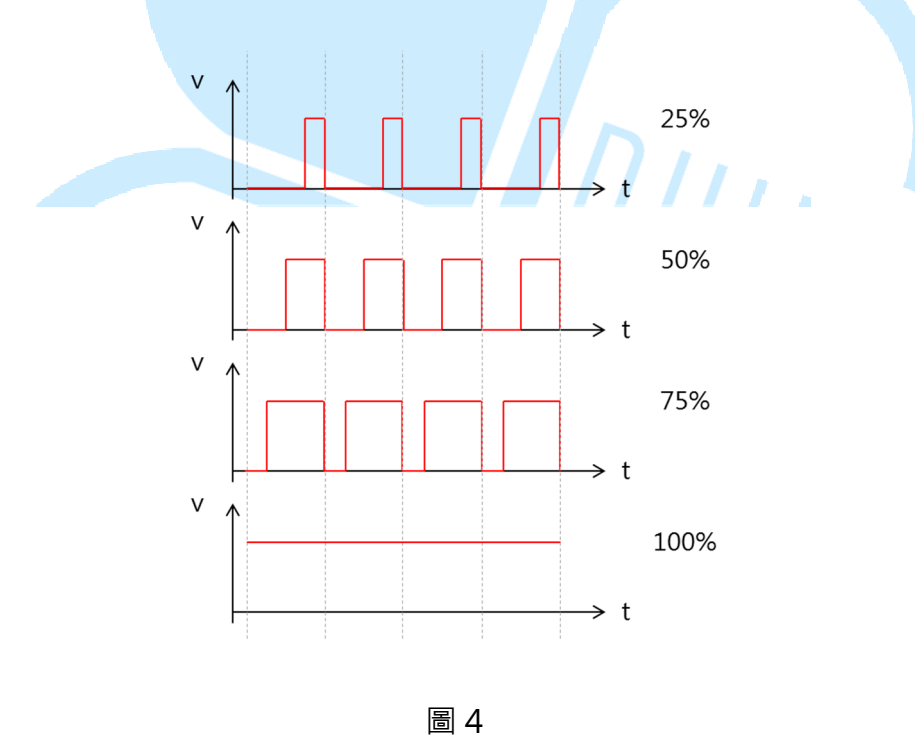

講完原理部分,接下來便開始以實際程式操作進行練習。

# **二、 第一個程式 – 練習 analogRead( )**

一開始先使用 EduCake 來練習簡單的類比輸入功能,這裡使用的函式 是 analogRead(),需準備的零件為一般電子材料行就很容易購買到的可變 電阻,挑個 10kΩ即可,接線方式如下圖:

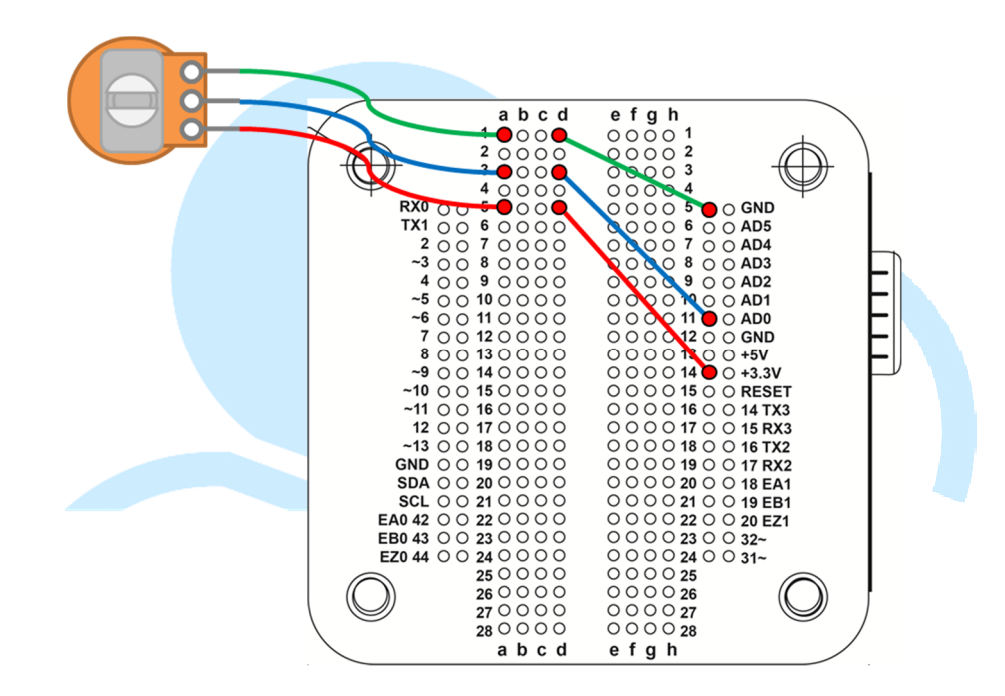

此接線方式就是前面介紹原理的圖 2(b),請注意通常可變電阻有 3 隻 腳,中間那隻腳就是改變電阻比例的碳刷部位,其他兩腳沒有正負極分別, 分別接上 EduCake 的 3.3V、GND 即可;但如果反過來接,會影響轉動圓 棒時的電阻值大小變化順序,如果配合轉動機構時須注意這點。此範例我們 會將ADC讀取到的數值,利用與電腦連接的USB傳輸線將數值印出來觀察。 接著請開啟 86Duino Coding 100 的 IDE 介面,輸入以下程式:

const int analogInPin = A0;// 宣告類比輸入腳位編號 int sensorValue = 0;// 宣告儲存 ADC 讀值 void setup() {

}

```
 Serial.begin(9600);// 設定與電腦通訊的 Serial Port 速度
}
void loop() {
   sensorValue = analogRead(analogInPin);// 讀取 ADC 值
   Serial.print("Value = " );// 印出字串
   Serial.println(sensorValue, DEC);// 印出數值
   delay(100);// 加上延遲時間
```
程式一開始在 setup( )設定與電腦端傳輸的 baudrate(通常稱為鮑率) 數值,然後 loop()裡單純執行 analogRead(),並將數值以 Serial.print()、 Serial.println( )函式回傳到 Serial Monitor 做顯示。此兩函式差別在於 println 會在印完字串後換下一行,也可以方便閱讀,注意 Serial.println(sensorValue, DEC)這行,第二個參數「DEC」表示將第一個 參數以「十進位」印出,讀者也可以嘗試其他例如 BIN、HEX 等,將數值 以二進位或 16 進位印出。delay(100)是讓程式迴圈每次暫停 100ms(0.1 秒), 間隔時間依讀者實際程式需要而定。

按下 Upload,上傳程式後,請打開 Tools > Serial Monitor(或用 Ctrl+Shift+M 快捷鍵), 就可以看到一連串的 ADC 讀值囉, 如下圖。接著 若轉動可變電阻的圓棒,便可發現數值在 0~1023 之間變化。若打開 Serial Monitor 發現沒有反應,可能要檢查一下右下方的「baud」設定有沒有跟 程式 setup( )裡的 Serial.begin(9600)一樣喔。之後任何程式都可以用這個 方法來做變數監看、除錯,是滿好用的工具。

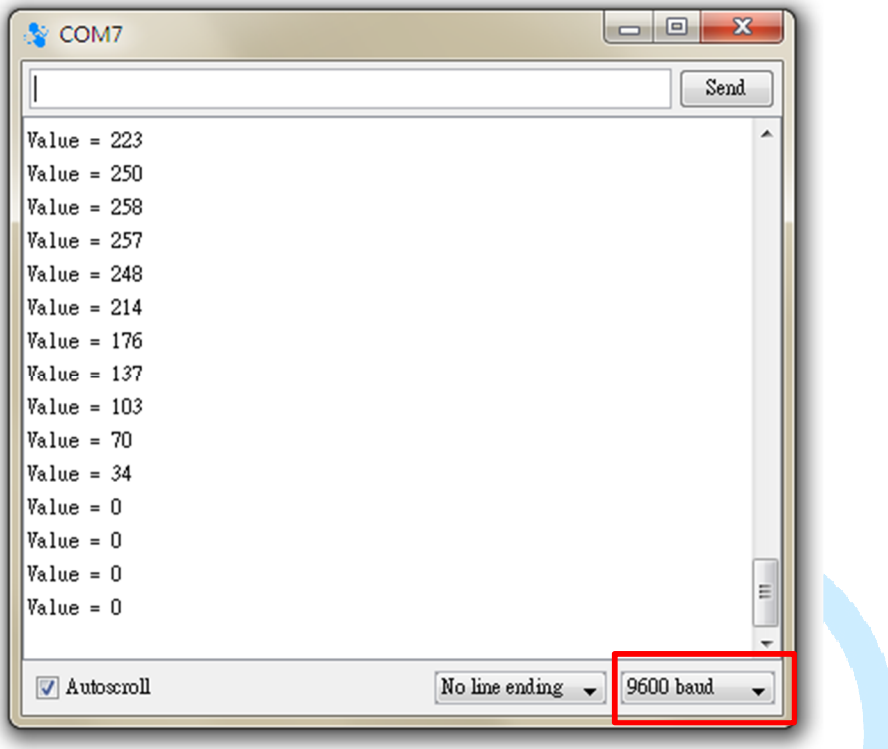

接著來改變一下感測器種類, 利用圖 2(a)的電路來做練習, 為了後續幾

個程式方便,之前的接線先不拆,新增接線如下圖:

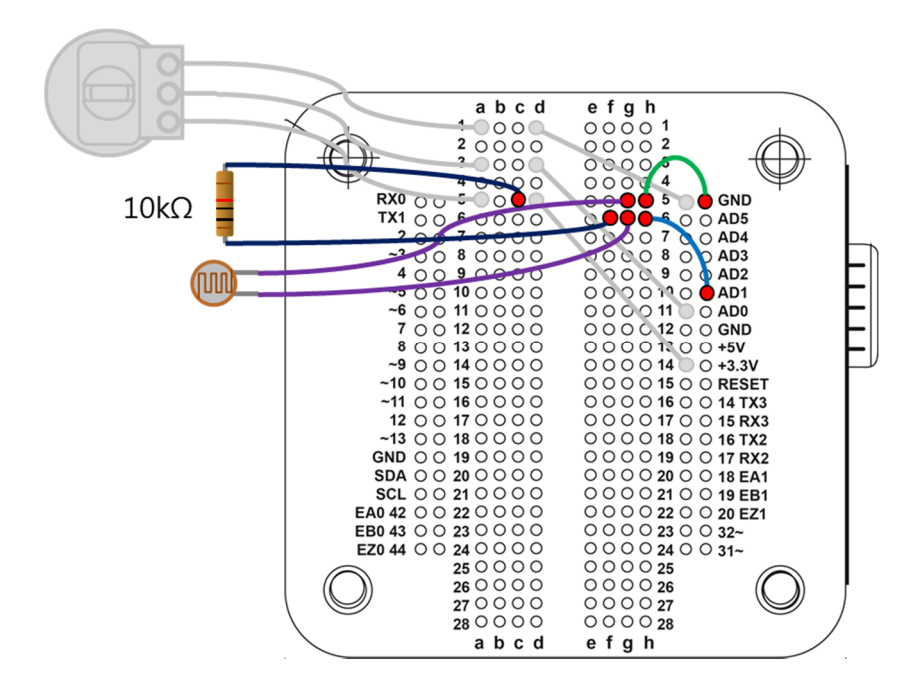

電路使用光敏電阻來測試,也是電子材料行常見的元件,這裡挑的是一 般室内光照下約為數十 kΩ的型號,搭配另一固定電阻值為 10kΩ的電阻。

光敏電阻一端接地,一端接到 AD1 腳位, $10kΩ$ 電阻一端則接到 3.3V;由 於光敏電阻照光時電阻值減小,不照光時電阻值極大(甚至到 MΩ等級), 所 以依據電路接法,可預期亮度高時 ADC 讀值減小, 而遮蔽時 ADC 讀值變 大。程式修改如下:

const int analogInPin = A1;// 宣告類比輸入腳位編號

基本上只是把類比輸入腳位改成 AD1 而已, 測試方法同上例, 讀者可 以測試看看結果,是不是就如同描述的一樣呢?讀者到這邊應該可以感覺到, 簡短幾行程式便可以簡單地讓電路感知外界的變化現象,當然也就可以做更進階 的功能囉。

DUIND

# **三、 第二個程式 – 練習 analogWrite( )**

接下來我們實作一個 LED 呼吸燈效果來練習類比輸出功能。這個範例 請讀者準備一顆常見的 LED, 顏色可挑紅黃綠之類即可, 另外需一個 220Ω 電阻,電阻主用用來保護 LED 用,以免電流過大燒毀 LED。接線圖如下, 一樣不拆原有線路,另外接線。

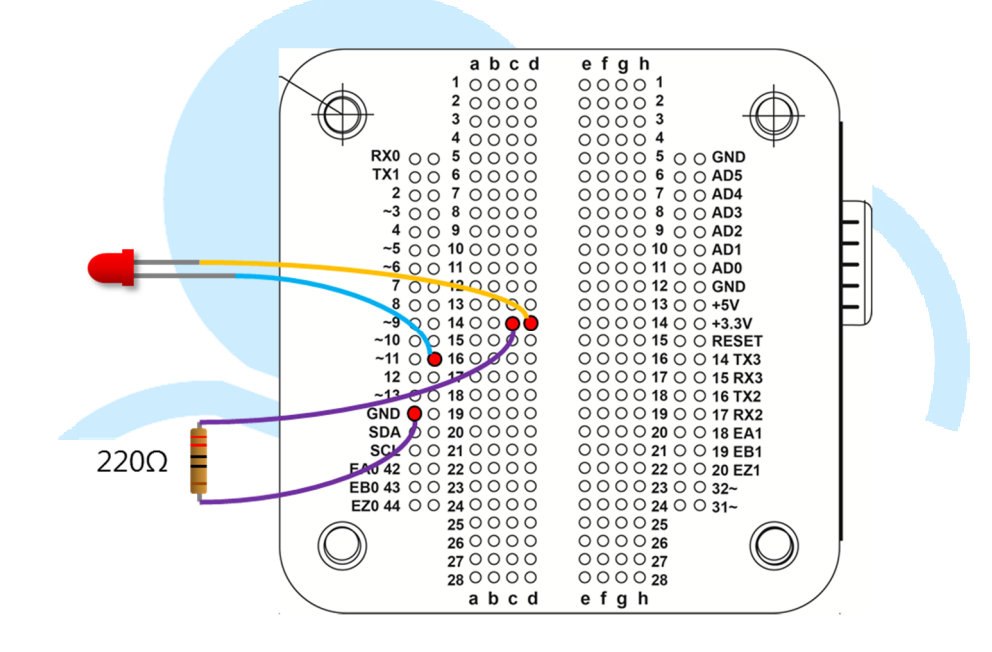

LED「+」端(長腳部位)接至 EduCake 11 腳位,注意板子腳位前方標

有「~」的皆為可輸出 PWM 的腳位;接著輸入下方程式:

```
const int analogOutPin = 11;// 宣告類比輸出腳位編號
const float Freq = 0.5;// LED 閃爍頻率
unsigned long time;// 時間變數
byte LED_light = 0;// LED 亮度
void setup() {
}
void loop() {
  time = millis();
```
LED light = byte(128 + 127  $*$  cos((float)time  $*$  0.001  $*$  2  $*$  PI $*$ Freq));// 計算 LED 亮度 //Serial.print("LED\_light = " );// 印出字串 //Serial.println(LED\_light, DEC);// 印出亮度數值 analogWrite(analogOutPin, LED light);// 輸出 PWM 波形至 LED delay(50);// 加上延遲時間

}

從第一行開始宣告一連串呼吸燈會用到的設定值,例如腳位編號、LED 閃爍頻率、時間變數、LED 亮度等,主迴圈裡每次會先取得時間變數,使用 millis( )函式可取得程式開始執行至目前為止的「毫秒數」,然後利用餘弦(或 正弦 sin 也行)公式 cos(), 利算每次需要的 LED 亮度, 此處的數學計算式 為:

LED 亮度 = 128 + 127  $*$  cos(2  $*$  π  $*$  freq  $*$  time)

類比輸出使用 analogWrite()函式,參數範圍為 0~255,0代表 PWM 脈波週期沒有 HIGH 的部分, 而 255 代表週期中 HIGH 的比例為  $100\%$ , 依此類推 128 代表 50% • 由於 cos( )函數輸出-1~1 的小數值 • 因此乘上震 幅 127, 再加上 128 便可將數值映射到 1~255 ; 2πft 則用在調整 cos( )函 數的頻率,f單位為 Hz,由於 time = millis()取得時間值為毫秒,因此\*0.001 將單位變成秒;最後加上 delay( )延遲時間。

此範例設定 LED 閃爍頻率為 0.5Hz,執行此程式後,便可看到 LED 燈 以 2 秒一次的頻率進行漸變的亮暗,讀者可以試著加大 delay( ),會發現 LED 燈的亮暗頻率沒變,但變化過程明顯有階段性的感覺,不夠順暢,因此此範 例使用 50ms 的延遲時間,程式約以 20Hz 計算並更新 LED 亮度,視覺效

果較佳,這樣就簡單完成一個呼吸燈效果了。另外也示範另一種 Serial

Monitor 的用法, 讀者可以將上面程式中的

 //Serial.print("LED\_light = " );// 印出字串 //Serial.println(LED\_light, DEC);// 印出亮度數值

改成:

for(int i=0;i <LED\_light/10;i + +){ Serial.print(" " );// 印出空白字串 }

Serial.println("|");// 印出符號字串

這幾行程式利用 LED 亮度值,讓 Serial.print()印出數個空白符號, 後再加上一個其他符號,便可以形成長短不一的字串; Upload 程式完成並 開啟 Serial Monitor, 便會看到一連串符號組成弦波如下圖:

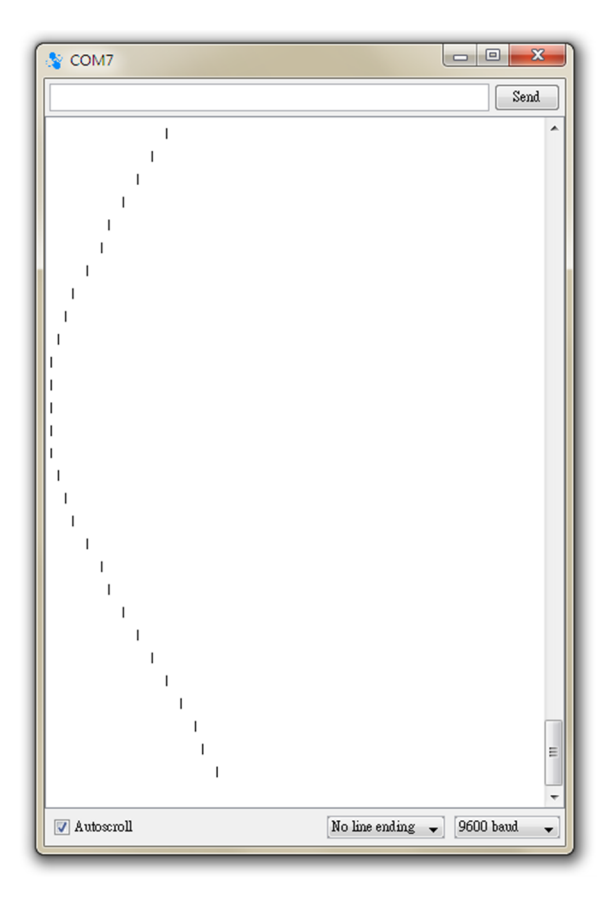

這個波型跟 LED 幾乎是同步的,讀者也可以自行改變計算亮度的公式 做出更多變化;之後將專題加上呼吸燈,就像有了心跳一般,也會有作品活 起來的畫龍點睛之效呢。

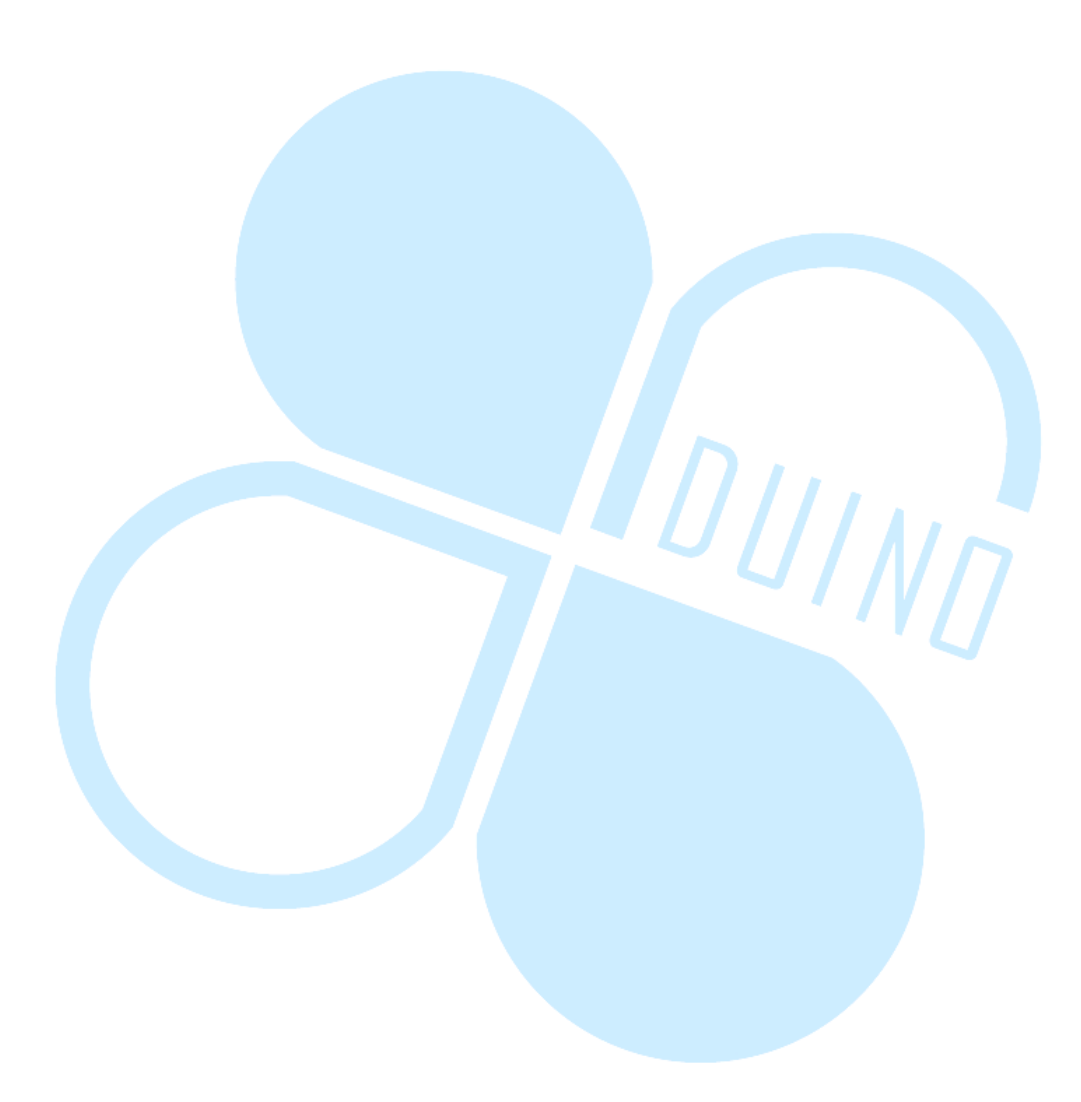

### **四、 第三個程式**

本文最後一個範例程式,將前面幾個用法集大成,並加上另一個零件來 做出更多變化。此處讀者可準備一個小型的伺服馬達(Servo Motor), 此處 採用 Tower Pro SG90, 這是一個常見的小型伺服馬達, 因為常見於遙控模 型, 因此也稱為 RC Servo; 通常較大型的 RC Servo 需要較高電壓與高電 流才能運作,這裡選用 SG90, 直接使用 EduCake 上的 5V 供電即可運作, 不用額外電源供應。我們直接採用前面幾個程式的接線,並加上這個小型伺 服馬達,完整接線如下:

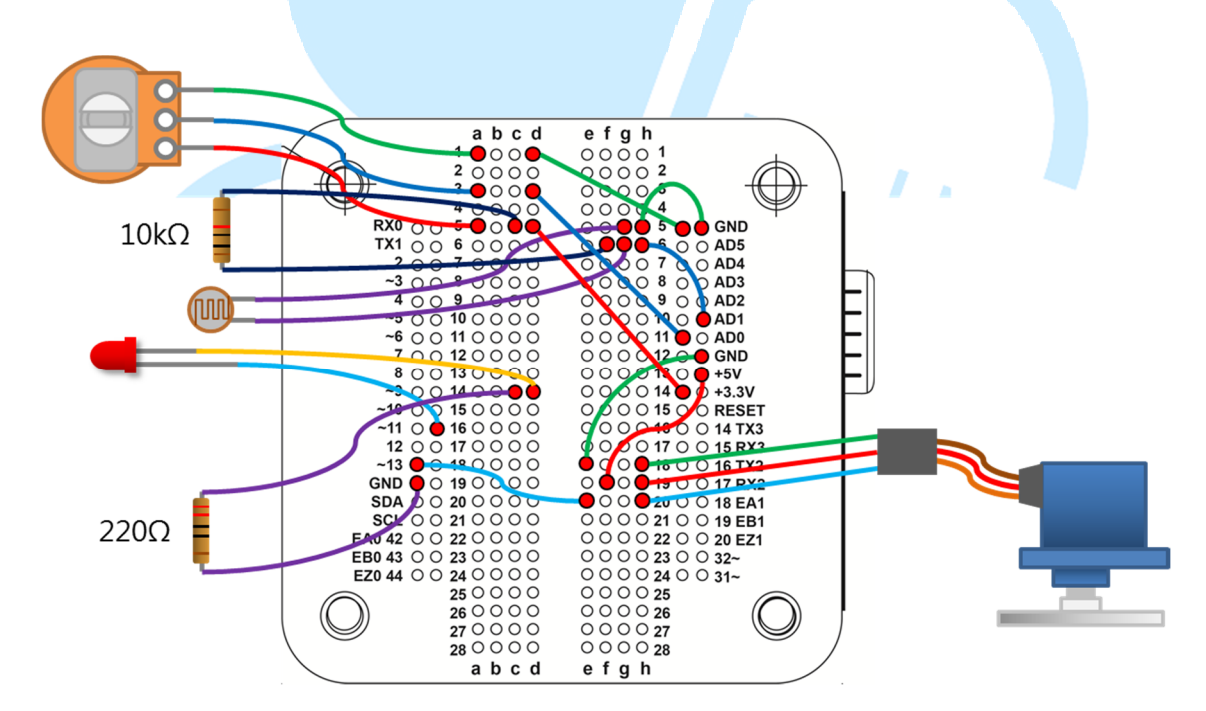

注意 SG90 本體延伸出的的褐色線為 GND, 紅色線為 5V, 橙色線為訊 號線。由於 RC Servo 的訊號線通常是接收 PWM 訊號,此範例將橙色線接 至 EduCake 的 13 號腳。接著輸入程式如下:

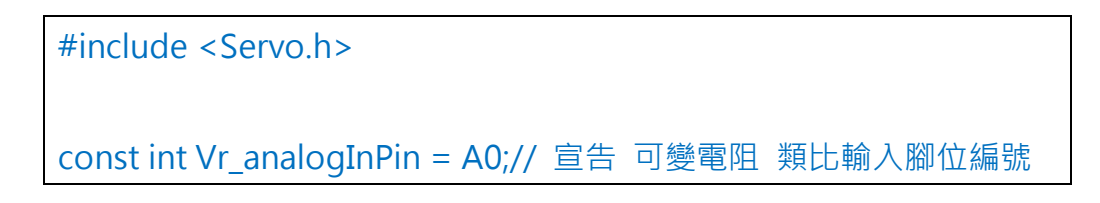

```
const int Ls_analogInPin = A1:// 宣告 光敏電阻 類比輸入腳位編號
const int LED_analogOutPin = 11;// 宣告類比輸出腳位編號
const int Servo_Pin = 13;// 宣告 Servo 輸出腳位編號
int Light threshold = 0;
Servo Servo_1;
void setup() {
  Serial.begin(9600);
  Servo_1.attach(Servo_Pin);//, 500, 2400
  Servo_1.write(90);// Servo 置中
  Light_threshold = analogRead(Ls_analogInPin);// 讀取 光敏電阻
ADC 值,使用第一次讀取的初始值成為下限
}
void loop() {
 int Vr_rsensorValue = analogRead(Vr_analogInPin);// 讀取 可變
電阻 ADC 值
  int Ls_rsensorValue = analogRead(Ls_analogInPin);// 讀取 光敏
電阻 ADC 值
  Ls_rsensorValue = constrain(Ls_rsensorValue, Light_threshold, 
1023);// 限制讀值範圍
```
byte LED light = map(Ls rsensorValue, 512, 1023, 0, 255);// 重新 映射 光敏電阻 ADC 值 範圍, 成為 LED 亮度

analogWrite(LED\_analogOutPin, LED\_light);// 輸出 PWM 波形至 LED

```
int Servo_1_angle = map(Vr_rsensorValue, 0, 1023, 0, 180);// 重
新映射 可變電阻 ADC 值 範圍, 成為 Servo 角度
 Servo 1.write(Servo 1 angle);// 輸出 PWM 波形至 Servo
  /*
```
}

 Serial.print("Vr Sensor value = " ); Serial.print(Vr\_rsensorValue, DEC); Serial.print(", Servo angle = "); Serial.print(Servo\_1\_angle, DEC); Serial.print(". Light Sensor value = " ); Serial.print(Ls\_rsensorValue, DEC); Serial.print(", LED light = "); Serial.println(LED\_light, DEC); \*/ delay(20);

雖然 Servo 也是接收 PWM 訊號, 但是頻率跟 duty cycle 都與 analogWrite()不同,因此程式一開始便寫了#include <Servo.h>,使用 Servo 物件也有更多的函式方便使用。本範例功能為利用可變電阻偵測環境 亮度,並調整 LED 的亮度,另外也利用轉動可變電阻,同步控制 RC Servo 的轉角。

需注意的地方是,由於 Servo.h 是物件導向語法,因此使用前需要宣告 一個 Servo 型別的物件 Servo 1,接著在 setup()裡使用 Servo\_1.attach(Servo\_Pin), 指定 Servo\_1 物件接在 Servo\_Pin 這個腳位, 接很多顆時就得一顆一顆寫 Servo.attach()語法了;至於 Servo 1.Write() 則可以指定 Servo 1 轉到某個特定的角度,一般置中為 90 度, 兩邊界限分 別為 0 跟 180 度。關於 Servo 的更多詳細用法介紹之後也會有專文介紹, 此處先使用 Servo.Write( )函式進行轉動角度控制即可。

loop()函式裡先讀取可變電阻及光敏電阻的 ADC 數值,接著使用 map( )函式進行數值的映射。map(value, fromHigh, fromLow, toHigh, toLow)會回傳依比例映射後的數值,概念如下圖所示:

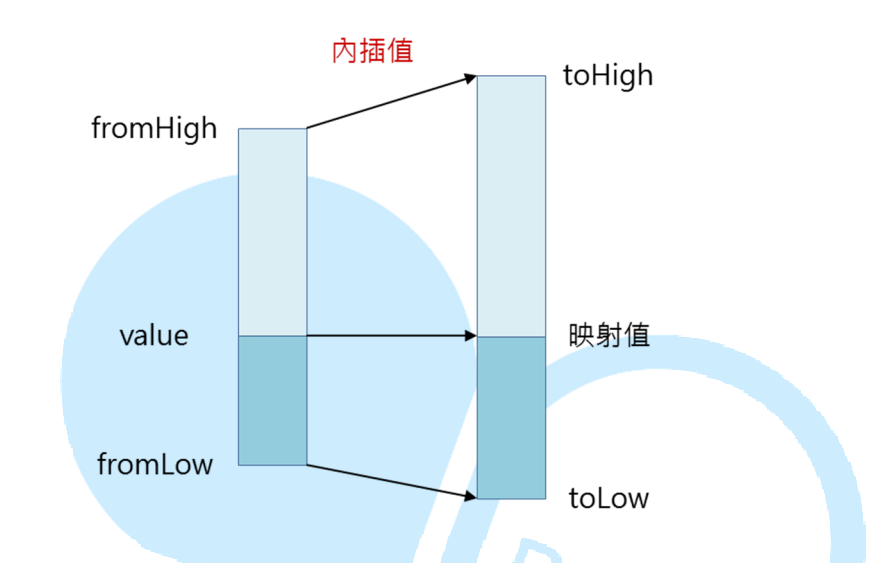

value 為原始值, fromHigh、fromLow 為原始值上、下限, toHigh、 toLow 為映射範圍上、下限;例如 ADC 讀值為 127, 原始上下限 0~1023, 需映射至 0~255, 则 y = map(127, 0, 1023, 0, 255), 結果為 y=31。實際 上 map()函式也不限定正數內插值, 或上限值一定要比較大, 使用者也可 以外插、使用負數上下限、反轉映射範圍大小順序等等,如下面二圖所示。 這裡需要特別注意 map()函式使用整數值運算,因此若 value 傳入小數值, 将會先被轉換成整數再進行計算,使用時須注意這一點,否則會發現輸出值 並不如預期;讀者可思考一下呼吸燈的案例,該如何以 map()函式進行改 寫呢?

86Duino www.86duino.com

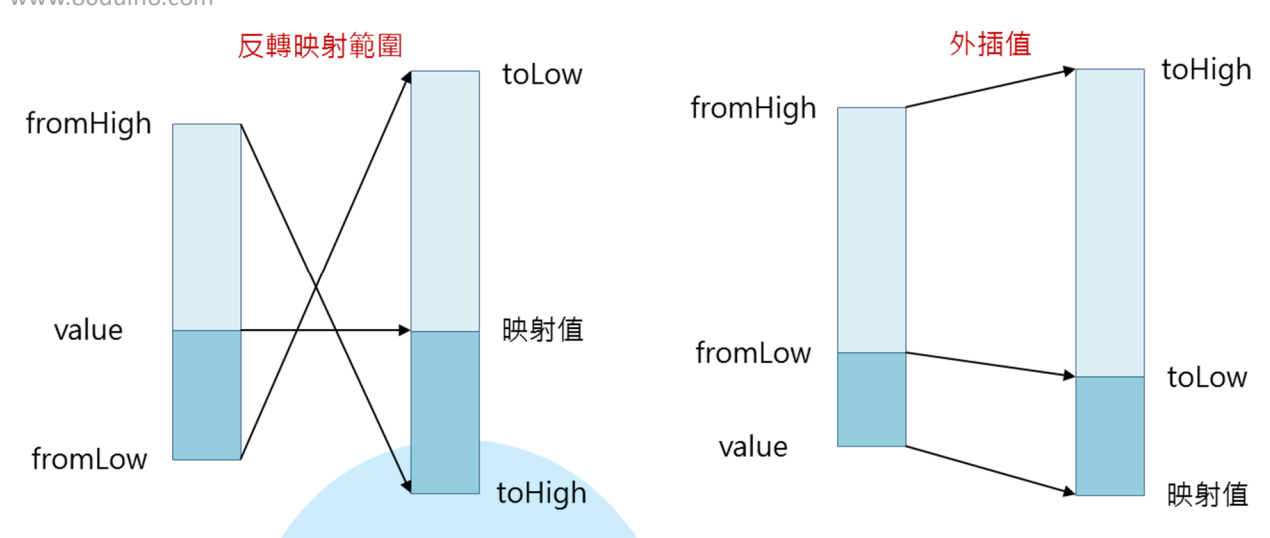

loop()中使用兩次的 map()函式,將 ADC 讀值映射至 LED 亮度 0~255, 以及 Servo 角度 0~180 之間,這是之後很多狀況都可以用到的功能。此程 式較特別的一點,在於定義一變數「Light threshold」,用在儲存電路剛 開機時光敏電阻的數值;由於房間內可能已有些微燈光,為了讓開機後 LED 先維持不亮,環境全暗時 LED 最亮,因此使用此變數作為光敏電阻原始 ADC 值的下限·constrain(Ls\_rsensorValue, Light\_threshold, 1023)這行則是用 在將之後的光敏電阻讀值都限制在下限與 1023 之間,避免數值被外插至 0~255 範圍以外的狀況。這也是一個使用感測器的小技巧,畢竟電路不是 每次都在一樣的環境條件下運作,這個做法可以簡易達到開機校準的效果。

Upload 這個程式之後,讀者便可以看到在當時燈光不變的情況下,LED 是接近熄滅的;拿物品遮住光敏電阻過程中, LED 亮度開始上升, 全遮住時 LED 亮度達到最大,讀者也可以嘗試用 Serial Monitor 看看實際的 ADC 數 值變化狀況;若接上較大功率的燈泡(也需額外電源),就可以當作輔助照明 之類的功能使用囉。轉動可變電阻的圓棒,則可以發現 Servo 角度跟著旋

-19-

轉;讀者可以嘗試把 delay()加長,會發現 Servo 對可變電阻旋轉的反應變 得斷斷續續的,這是因為控制指令與讀取 ADC 頻率下降的原因。

此外, 前面段落曾提到 EduCake 的類比輸入預設為 10 位元, 其實也 可以在 analogRead( )語法之前加上:

analogReadResolution(bits),可以改變類比輸入的解析度, EduCake 的硬體最高可以支援 bits = 11 位元, 若輸入更高數值,則多於位元會被補 0, bits 小於 11 則讀值解析度將被「裁切」掉。例如原始讀值為 b'111,1111,0000, 則 analogReadResolution(15)會讀到 b'000,0111,1111,0000;analogReadResolution(9) 會讀到 b'1,1111,0000。

EduCake的PWM類比輸出也有特殊之處,預設的 analogWrite(value), 為 8bit 解析度, 也就是說 0~100%的 duty cycle 可以被切成 256 等分, 所 以前面程式練習使用 value = 0~255。實際上 EduCake 可支援到 13 位元 的 PWM 解析度, 讀者可使用 analogWriteResolution(bits)進行更改, 例 如 bits = 13 時, analogWrite(value)的 value 可使用 0~8191, 依此類推; 讀者使用這些功能的時候都需注意函式輸入、輸出數值換算的問題。

用 86Duino EduCake 作環境互動與控制, 就是這麼簡單, 往後我們再 來嘗試整合更多複雜的應用。